SSL [VPN](https://zhiliao.h3c.com/questions/catesDis/239) **[张新姿](https://zhiliao.h3c.com/User/other/50127)** 2021-03-03 发表

## 组网及说明

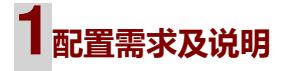

# 1.1 适用的产品系列

本案例适用于软件平台为Comware V7系列防火墙:本案例适用于如M9006、M9010、M9014等 M9K系列的防火墙。

注:本案例是在*F1000-C-G2*的*Version 7.1.064, Release 9323P19*版本上进行配置和验证的。

## 1.2 配置需求及实现的效果

路由器设备作为出口设备,防火墙旁挂,外网PC通过inode软件拨SSLVPN,认证成功后可以访 问内网的资源。

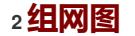

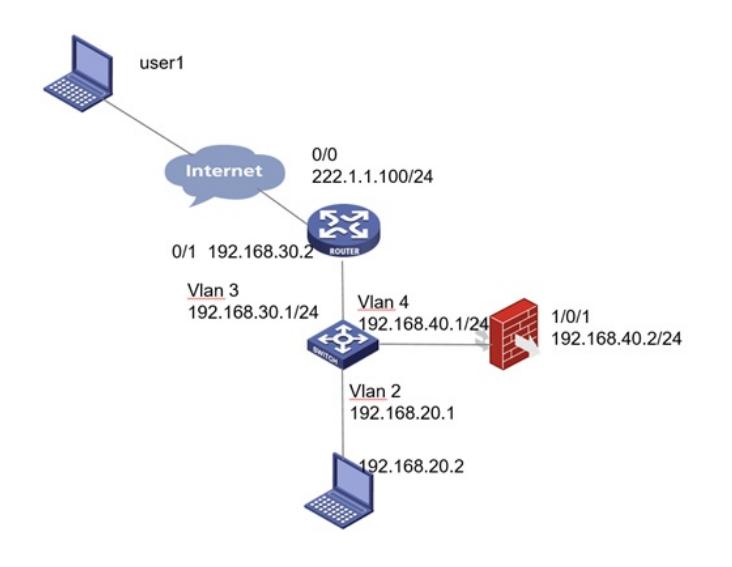

#### 配置步骤

**1 配置步骤** 1.1 路由器配置 设置路由器出0口地址222.1.1.100, 配置nat outbound,以及针对内部的提供服务的端口号修改为1443 3,缺省端口为443,443端口和https端口冲突,然后配置nat server映射对应的端口 [H3C]interface GigabitEthernet0/0 [H3C-GigabitEthernet0/0]ip address 222.1.1.100 255.255.255.0 [H3C-GigabitEthernet0/0] nat outbound [H3C-GigabitEthernet0/0] nat server protocol tcp global 222.1.1.100 14443 inside 192.168.40.2 14443 设置路由器内网接口地址为192.168.30.2 [H3C]interface GigabitEthernet0/1 [H3C-GigabitEthernet0/1] ip address 192.168.30.2 255.255.255.0 [H3C-GigabitEthernet0/1] 路由器设置针对内网的网段路由: [H3C] ip route-static 0.0.0.0 0 222.1.1.200 [H3C] ip route-static 192.168.0.0 16 192.168.30.1 1.2 配置交换机和防火墙以及路由器互联 #配置策略路由保证内网的数据可以上送到防火墙设备

[H3C]acl ad 3000

[H3C-acl-ipv4-adv-3000] rule 10 permit ip source 192.168.20.0 0.0.0.255 destination 10.10.10.0 0.0.0

.255

[H3C-acl-ipv4-adv-3000]quit

[H3C]policy-based-route aaa permit node 10

[H3C-pbr-aaa-10] if-match acl 3000

[H3C-pbr-aaa-10] apply next-hop 192.168.40.2

[H3C-pbr-aaa-10]quit

#配置对应的ip地址和调用策略路由

[H3C]interface Vlan-interface2

[H3C-Vlan-interface2] ip address 192.168.20.1 255.255.255.0

[H3C-Vlan-interface2] ip policy-based-route aaa

[H3C-Vlan-interface2]quit

[H3C]interface Vlan-interface3

[H3C-Vlan-interface3] ip address 192.168.30.1 255.255.255.0

[H3C-Vlan-interface3]quit

[H3C]interface Vlan-interface4

[H3C-Vlan-interface4] ip address 192.168.40.1 255.255.255.0

[H3C-Vlan-interface4]quit

#配置相应的路由

[H3C] ip route-static 0.0.0.0 0 192.168.30.2

#### 1.3 配置静态路由

#选择 "网络">"路由">"静态路由"点击"新建",目的IP地址填写0.0.0.0,掩码长度填写0,下一跳IP地址 填写连接核心交换的对端的地址192.168.40.1,点击"确认"完成配置

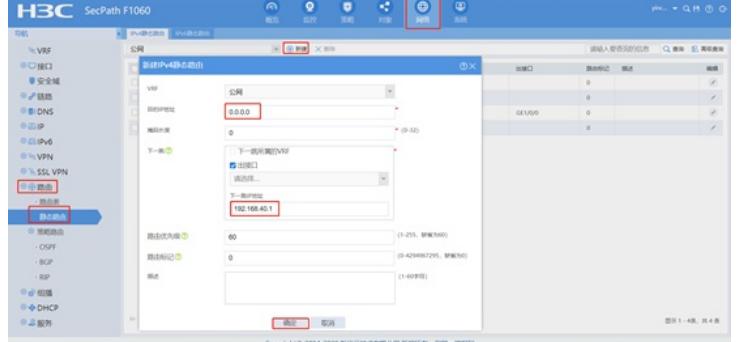

4443, 缺省端口为443, 443端口和https端口冲突。勾选"使能"选项点击"确认" 完成配置

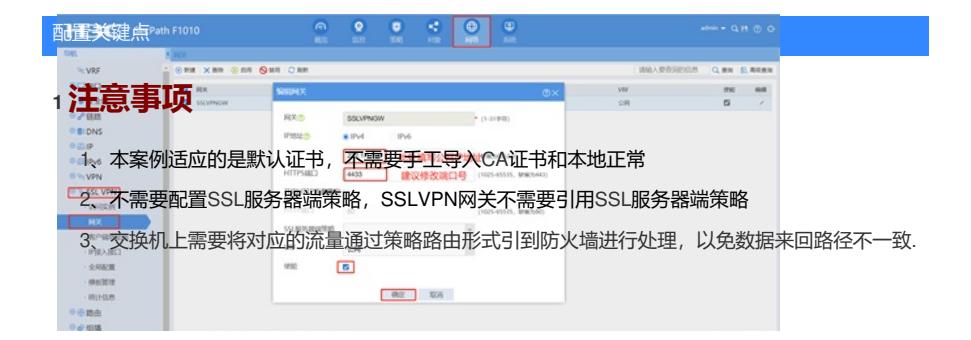